## INSTALLATION OF 384K MEMORY EXPANSION BOARD FOR THE XEROX COMPUTER

- 1. Turn OFF the power and disconnect all cables: power, monitor, keyboard, etc.
- 2. Turn the computer around so that the back is facing you. Locate and remove the two screws securing the top cover (upper right and left-hand corners).
- 3. Facing the back of the computer, place your hands on the top cover. Applying pressure with both hands, give a quick push away from you. The cover will move away from the computer. Lift up on the back of the top cover and push it away from you off the front of the computer.
- 4. Select any empty expansion slot and remove the back panel slot cover by removing the screw on the top edge of the back panel and pulling it up.
- 5. Align the memory expansion board with the expansion slot. Push down evenly along the top edge of the board until it is seated in the expansion slot (figure 1, step 1). Use the screw from the back panel slot cover to secure the memory expansion card (figure 1, step 2).

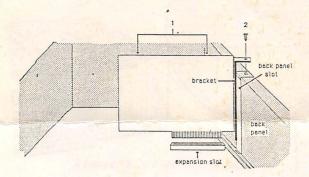

Figure 1. Installation of the memory card in the computer

- 6. Replace the top cover. Position the front of the cover over the front of the computer (figure 2-5). Slide the cover toward the rear of the computer until it is in place (figure 2-6). Make sure the sides stay inside the computer frame.
- 7. Tighten the two screws on the back to secure the top cover.

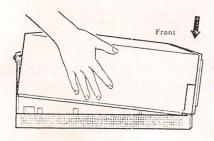

Figure 2-5. Replacing the top cover.

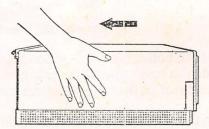

Figure 2-6. Slide the cover into place.

8. Carefully turn the computer over, locate and remove the two screws securing the bottom

cover (figure 2-7).

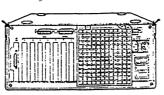

Figure 2-7. Location of bottom cover screws

- 9. Stand facing the back of the computer. Place your hands on the bottom cover. Applying pressure with both hands, give a quick push away from you. The bottom cover will move away from the back panel. Lift up on the bottom cover and push it away from you off the front of the computer.
- 10. Facing the back of the computer, locate DIP Switch 0 on the processor board. It will be the switch bank furthest from the back panel and fan (figure 2-8).

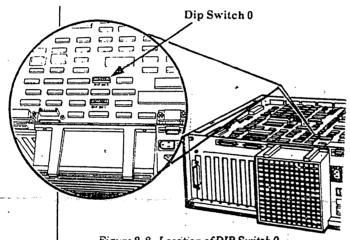

Figure 2-8. Location of DIP Switch 0. . .

- 11. Look at DIP Switch 0 on the processor board to determine which way is ON. (There may be a very small ON somewhere on the switch. ON may also be represented by the number 1 or an up arrow, and OFF, by the digit 0.)
- 12. Set switches 1-4 to the setting in Chart 2-1 using the tip of a ball point pen or small screwdriver to push the switch lever into position. (DO NOT CHANGE THE POSITIONS OF SWITCHES 5, 6, 7, AND 8.)

| Processor |   | Memory       |   | Total         | Dip      |         |            |         |  |
|-----------|---|--------------|---|---------------|----------|---------|------------|---------|--|
| Board     |   | <u>Board</u> |   | <u>Memory</u> | Switch 0 |         |            |         |  |
| 256K      | + | 384K         | = | 640K          | 1<br>Off | 2<br>ON | . 3<br>OFF | 4<br>ON |  |

Chart 2-1. DIP Switch 0 switch positions 1 through 4.

- 13. Replace the bottom cover. Position the front of the cover carefully over the RESET button. Slide the cover toward the rear of the computer until it is in place. Be sure that the edges of the cover fit over the computer frame.
- 14. Tighten the two screws to secure the bottom cover.

(For additional information please refer to owners manuals)